【重要】

# 放射線治療専門放射線技師

# 認定試験受験申請における

# フォーム入力要領

### 郵送による受付はありません。

各種様式等はスキャナにより電子ファイルに変換して申請が必要です。

(※本文書中の画面は募集開始までに一部変更される場合があります。ご了承下さい。)

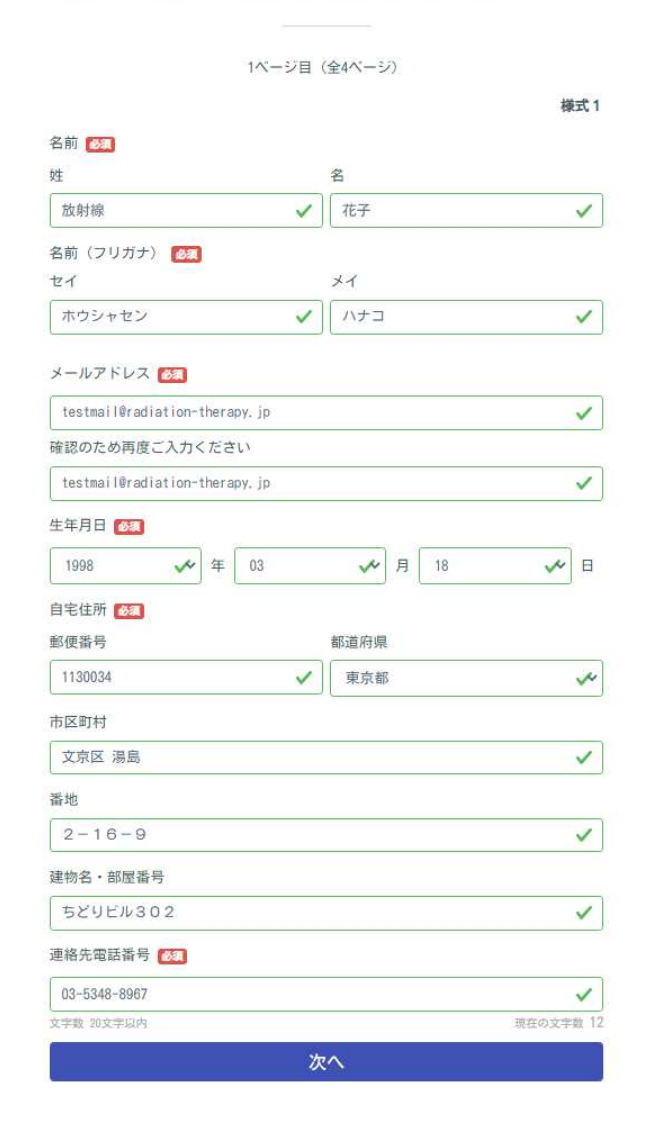

フォーム内の各入力項目を適切に埋めてください。 電子メールアドレスは、職場の共有アドレスや携帯電話キャリアのアドレスは利用できません。

一般社団法人日本放射線治療専門放射線技師認定機構

2ページ目 (全4ページ)

## 所属情報

所属施設はコードで管理されています。まずは以下のリンクから施設コードをご確認 ください。

施設コードはこちらから参照できます。

### 施設コード[37]

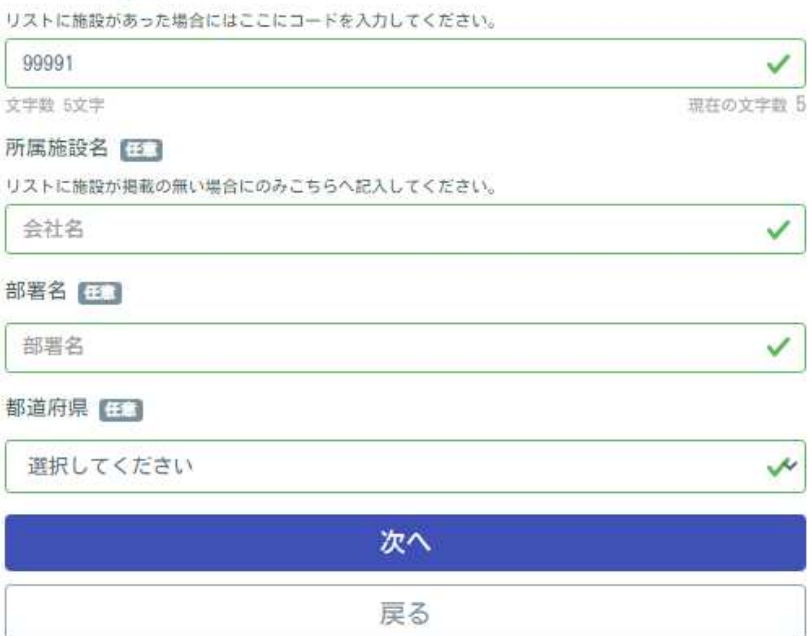

施設コードはリンクを開き、都道府県を選択して検索してください。自身 の施設が登録されていればそのコードをフォームの該当欄にコピー&ペ ーストしてください。 <mark>それ以下の欄は空白で結構です。</mark>

2ページ目 (全4ページ)

## 所属情報

所属施設はコードで管理されています。まずは以下のリンクから施設コードをご確認 ください。

> ✓ 現在の文字数 0

> > $\checkmark$

 $\checkmark$ 

w

施設コードはこちらから参照できます。

### 施設コード「三

リストに施設があった場合にはここにコードを入力してください。

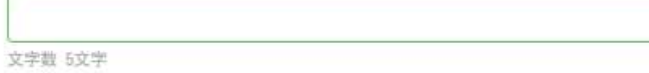

### 所属施設名 33

リストに施設が掲載の無い場合にのみこちらへ記入してください。

日本放射線治療専門放射線技師認定機構クリニック

### 部署名 [11]

医療技術部

都道府県 [3]

東京都

次へ

戻る

# 自身の施設が<mark>施設コード一覧に登録されていない場合には</mark>、コード欄は 空白として所属施設名と部署名、所在都道府県の欄に入力してください。

3ページ目 (全4ページ)

### 受験要件に関する情報

### **診療放射線技師籍番<del>景 【《</del>】**

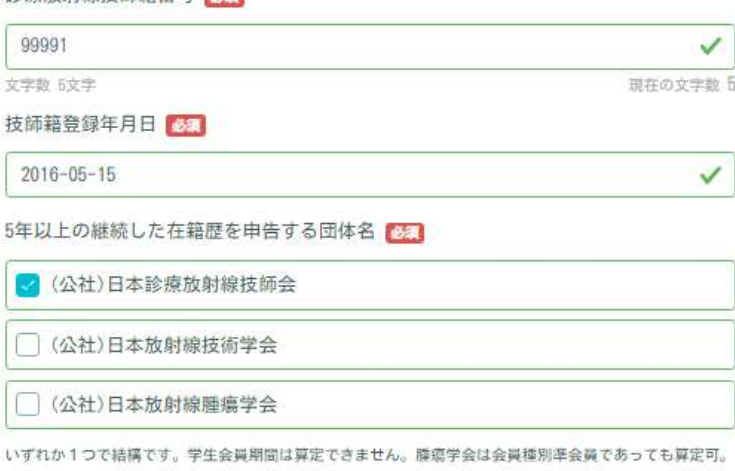

その会員番号

99991 その入会年月日  $2016 - 05 - 30$ 次へ

戻る

 $\checkmark$ 

✓

診療放射線技師免許を参照して、免許情報を適切に入力してください。 学会等への所属は 5 年以上の継続した会員籍を持つもののうち、<mark>代表す</mark> るものを一つ選択して、その団体の会員番号、入会年月日を入力してくだ さい。

4ページ目 (全4ページ)

ファイルアップロード

略歴·個人票 (様式2)

ファイルの選択ファイルが選択されていません

ファイルサイズは 5 HB 以下。

放射線治療業務従事証明書 (様式3) 64

ファイルの選択ファイルが選択されていません

ファイルサイズは 5 MB 以下。

#### 単位取得状況申告書 (様式4) 6

ファイルの選択ファイルが選択されていません

ファイルサイズは 5 照 以下。

#### 単位取得状況を証明するもの 1 2

ファイルの選択ファイルが選択されていません

拡張子は pdf のみ。 ファイルサイズは 10 MB 以下。

#### 単位取得状況を証明するもの 2 日

ファイルサイズが10個を超える場合に、適宜分割してこれ以下の項目をご利用ください。

ファイルの選択ファイルが選択されていません

拡張子は pdf のみ。 ファイルサイズは 10 MB 以下。

単位取得状況を証明するもの 3 日

ファイルの選択ファイルが選択されていません

拡張子は .pdf のみ。 ファイルサイズは 10 MB 以下。

単位取得状況を証明するもの 4 日

ファイルの選択ファイルが選択されていません

拡張子は .pdf のみ。 ファイルサイズは 10 MB 以下。

単位取得状況を証明するもの 5 日

ファイルの選択 ファイルが選択されていません

拡張子は .pdf のみ。 ファイルサイズは 10 MB 以下。

#### 診療放射線技師免許証 651

ファイルの選択ファイルが選択されていません

拡張子は .pdf のみ、 ファイルサイズは 5 MB 以下。

#### 学会在籍歴を証明するもの

ファイルの選択ファイルが選択されていません

拡張子は .pdf のみ。 ファイルサイズは 5 MB 以下。

#### 証明用顔写真 必須

胸上、脱帽、正面等の一般的な証明写真の条件に準拠のこと

ファイルの選択ファイルが選択されていません

拡張子は、jng / . png のみ。 ファイルサイズは 5 刷 以下。

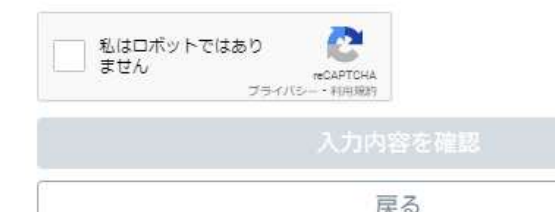

アップロードするファイルは、ファイル形式が指定されています。<mark>書状は</mark> PDF 形式に、顔写真は JPG もしくは PNG 形式であらかじめ用意してく ださい。ファイルをアップロードする欄を間違えないよう、ファイル名は項 目と同じ名称にしておくようにしてください。 PDF の分割や結合はフリ ーソフトや無料 Web サービスでも可能です。

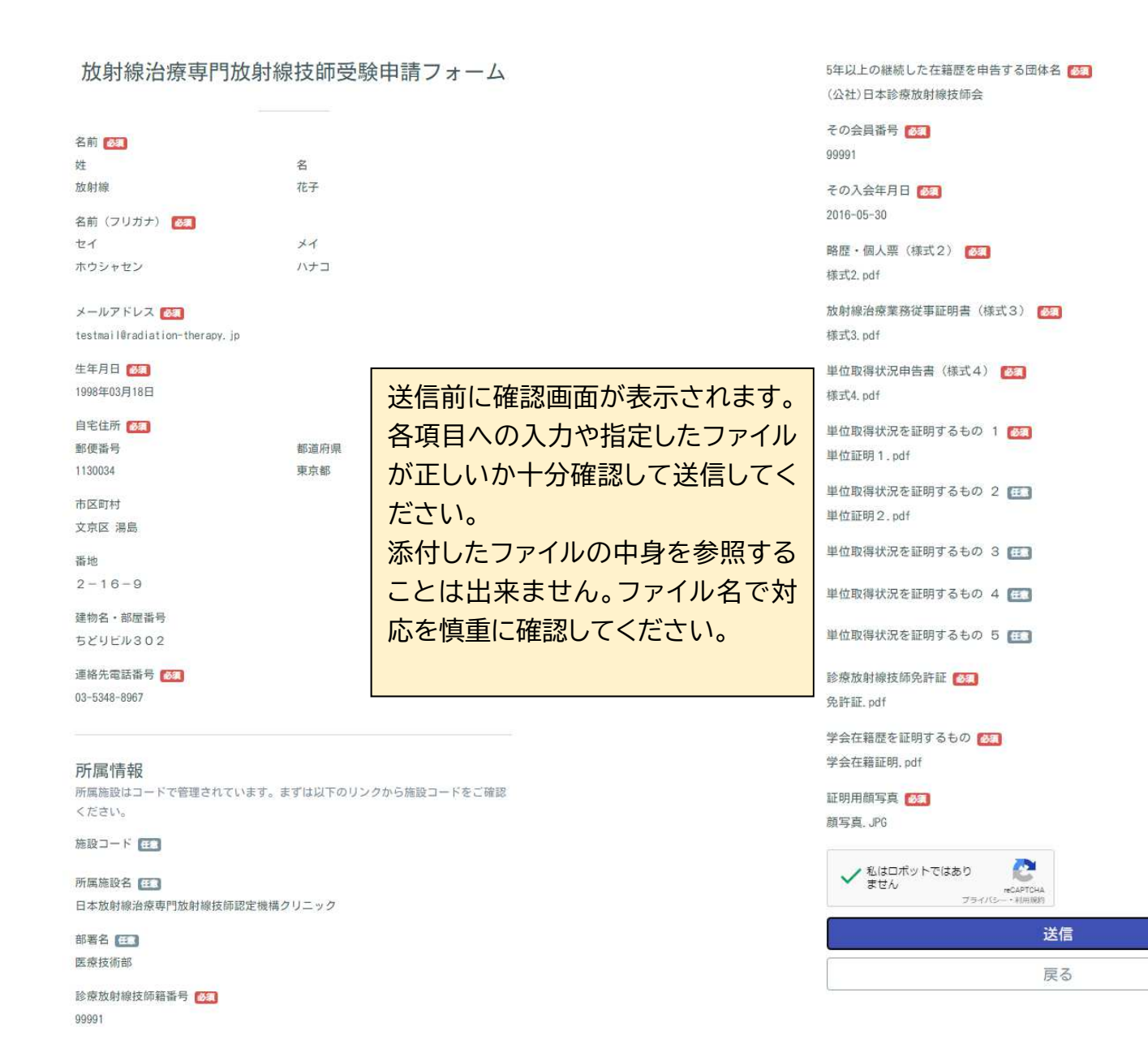

一般社団法人日本放射線治療専門放射線技師認定機構